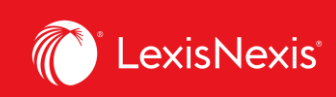

## **Lexis Advance® Quicklaw®**

advancing what's possible

## **Tip Sheet | Cases – Get More Than Full Text**

When you view a full-text case, you also have quick access to other vital case-analysis resources available through Lexis Advance® Quicklaw®, including History of Case, Citing Cases, Case Summaries, *Quick*CITE, French version of the document (if available), and Commentary referring to the case.

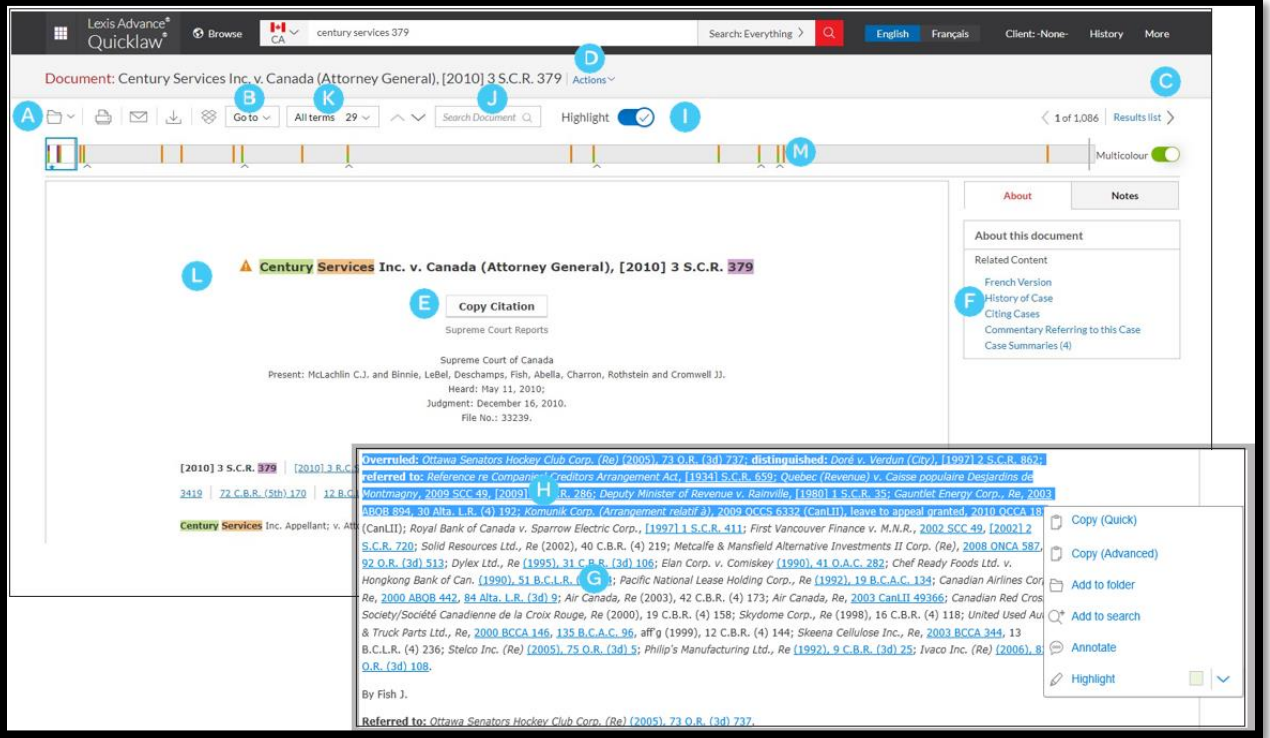

Save the document to a folder, or print, download, email or generate a printer-friendly version of it.

Go to specific document sections, such as keywords, case summary, cases cited, legislation cited, counsel or judgment.

B

A

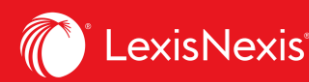

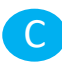

Click the left and right arrows to move among results documents, or use the Results List to go back to your results set.

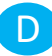

Create a direct link to this page to quickly and easily share your full-text document.

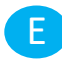

Copy the full-case citation for your work, including parallel citations and a link to the full-text case.

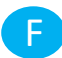

Link directly to various sections of the *Quick*CITE record, commentary referring to the case and case summaries.

Link to full-text documents cited. G

Highlight and annotate vital text. When you select a passage, an options box opens that allows you to copy and paste your selection into a Word document along with the included citation. You can also annotate and save that passage to a folder or select a passage and search (throughout the entire database) with the selected text. H

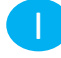

Toggle Highlight on to easily locate your search term within the document.

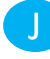

Enter terms to search within the document.

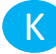

View highlighted search results in document by selecting all or individual keywords used.

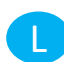

A *Quick*CITE signal appearing next to a case name indicates whether the decision has received positive, negative, cautionary, or neutral treatment in subsequent judgments.

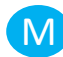

Find relevant cases faster. This feature lets you see the best clusters and the patterns of your search words at a glance. You can click on the bars to view the parts of the document where your search terms are mentioned.